## **Changer son mot de passe**

En tant qu'structure adhérente ou adhérent, vous avez la possibilité de faire une demande de nouveau mot de passe en utilisant la fonctionnalité « Changer le mot de passe » sur l'url suivante :

https://www.forum104.org/accueil-intranet-association

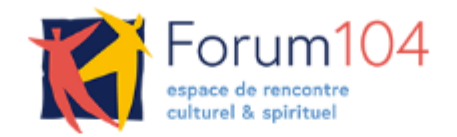

## Bienvenue sur l'intranet du Forum104

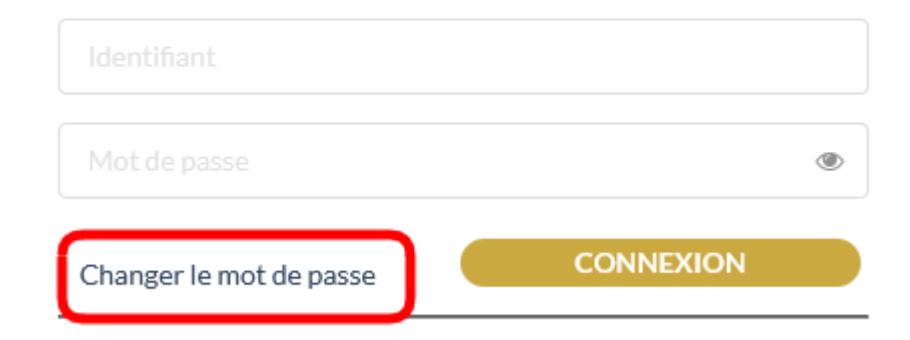

Puis en indiquer votre mail.

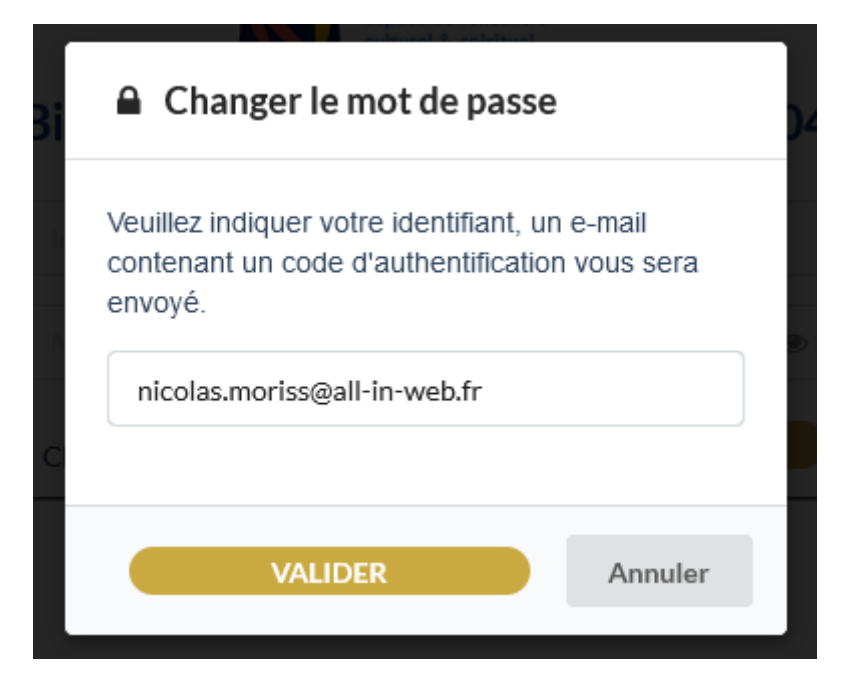

A cette étape, vous allez recevoir un mail avec un code d'identification, comme celui-ci:

*Bonjour,* 

*Une demande de changement de mot de passe a été faite pour votre compte. Si vous n'êtes pas à l'origine de cette demande, veuillez ignorer cet e-mail.* 

*Le code d'authentification est : 60e9786e*

*Cordialement, Contact Forum 104* 

Ensuite il faut indiquer dans la fenêtre les bonnes informations :

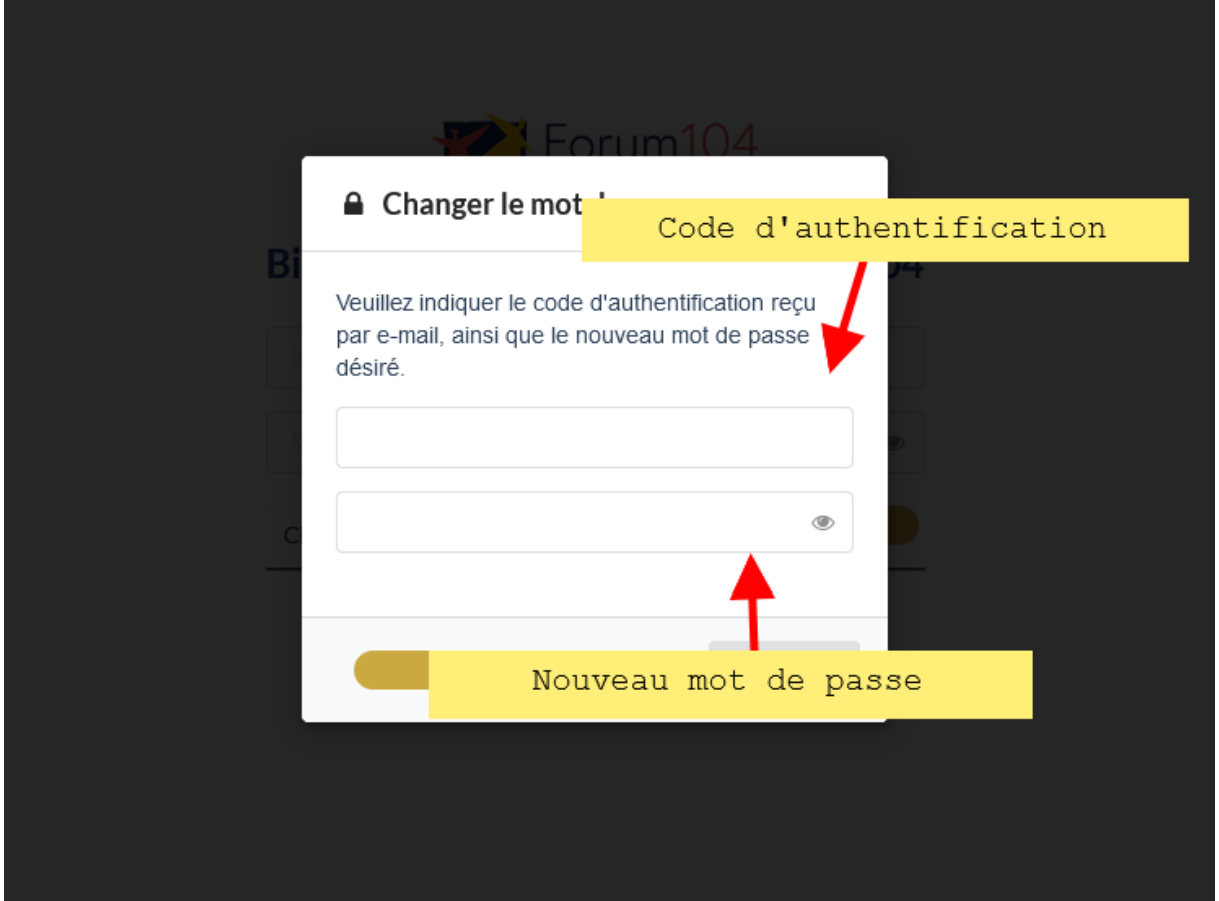

## **Ajout d'évènements par une structure adhérente**

Afin que la publication s'exécute normalement, il faut que les noms des évènements dans le formulaire de dépôt évènements soient différents avec le mois de l'évènement ou autre.